# Slide 1 - Slide 1

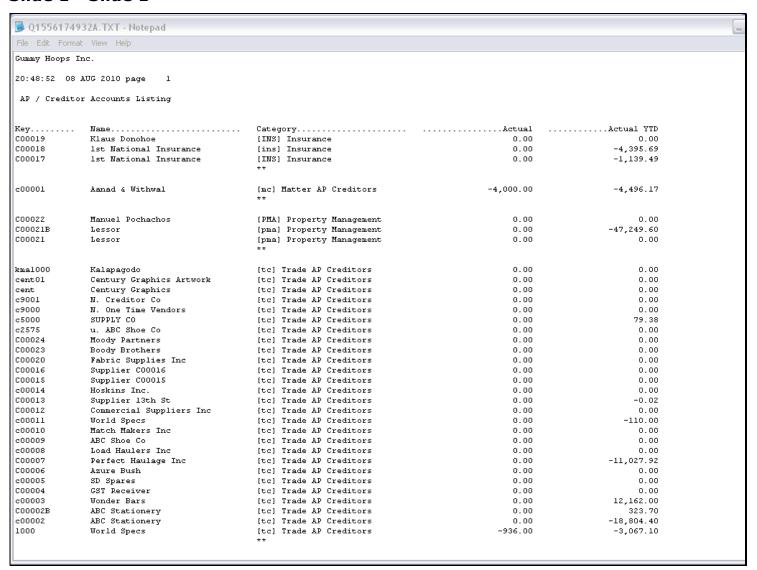

#### Slide notes

Here we see a report output with some balances shown on each line, i.e. for each Account. But there are absolutely no Totals anywhere.

# Slide 2 - Slide 2

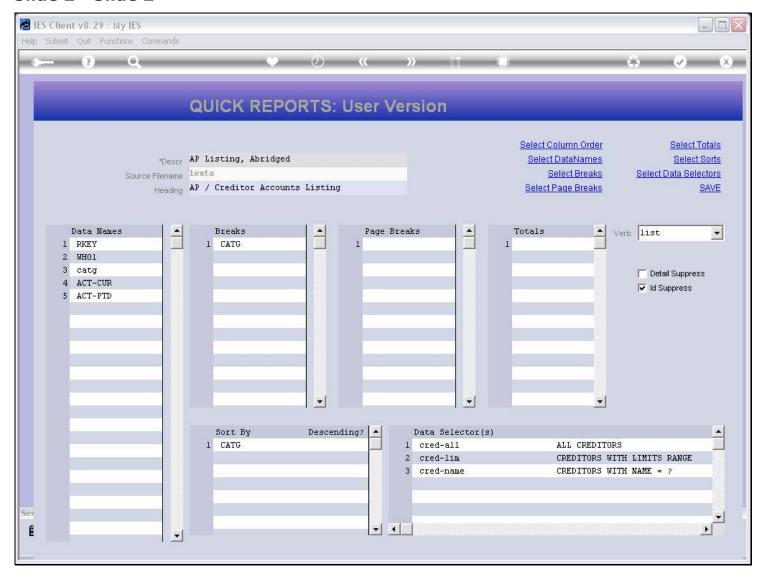

# Slide notes

On the Report definition, we can select the columns that should be totaled.

## Slide 3 - Slide 3

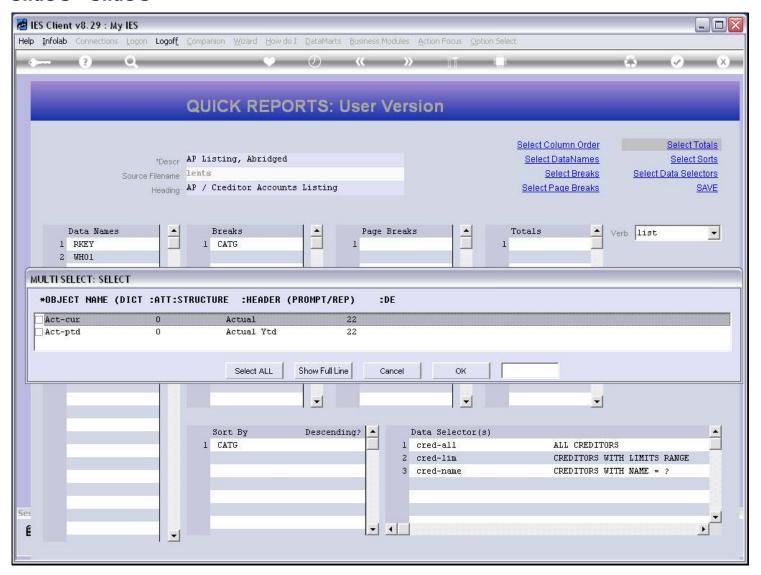

## Slide notes

The system will offer all columns that qualify, i.e. columns that include numbers and can be totaled.

# Slide 4 - Slide 4

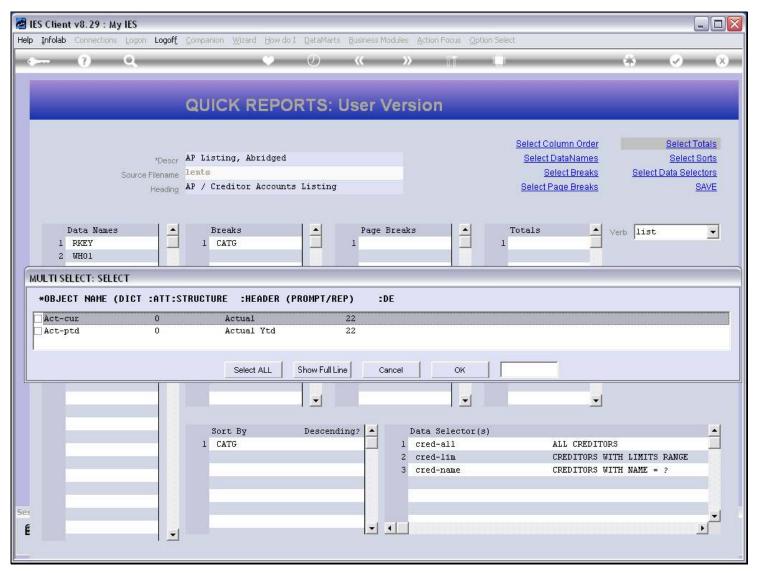

# Slide 5 - Slide 5

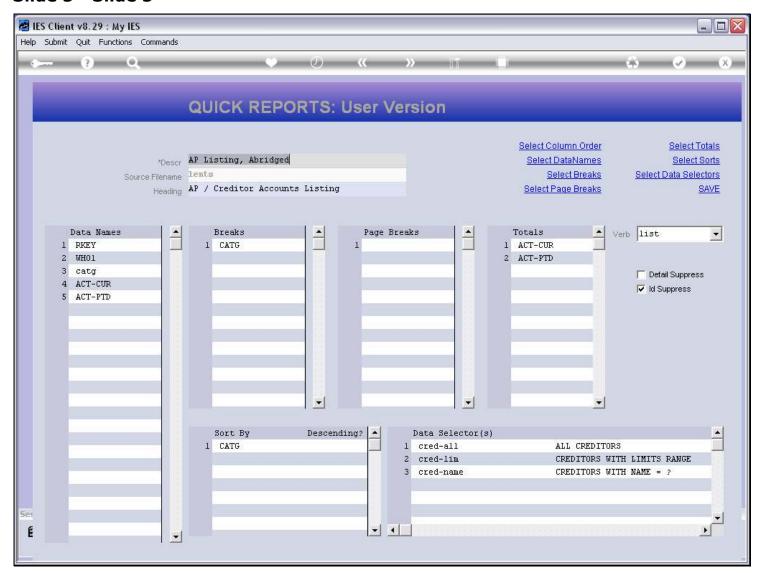

# Slide 6 - Slide 6

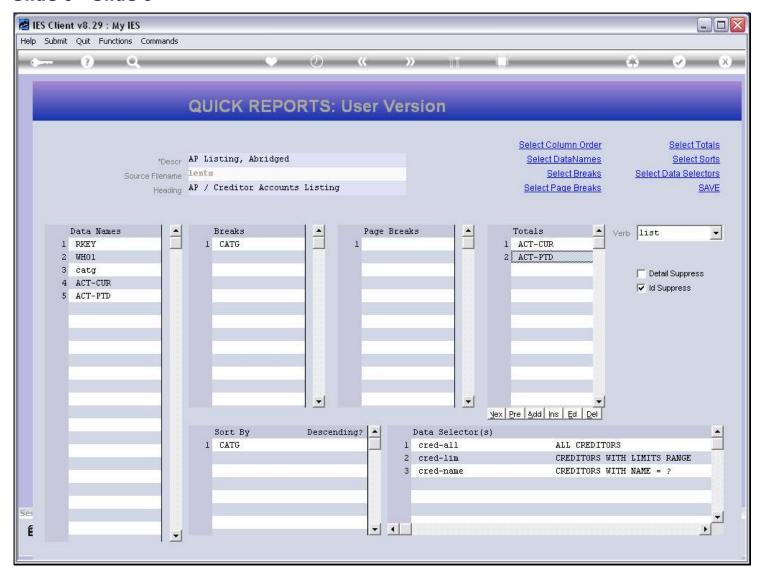

## Slide 7 - Slide 7

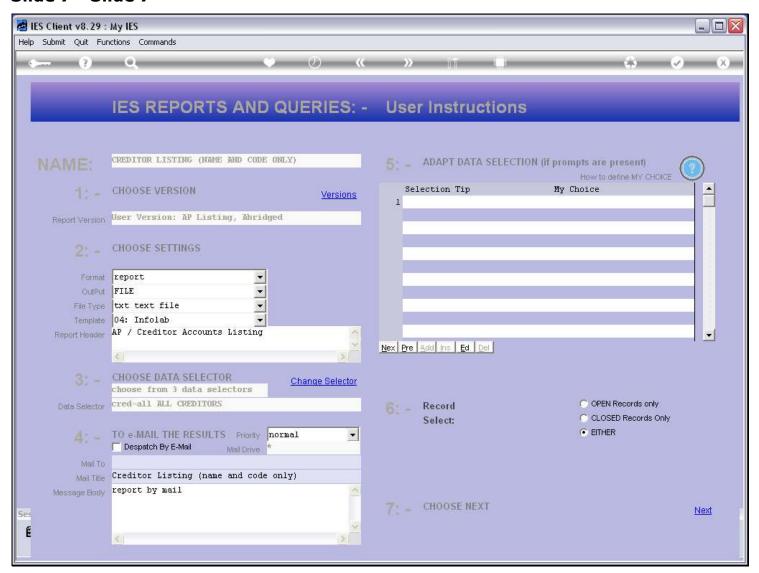

## Slide 8 - Slide 8

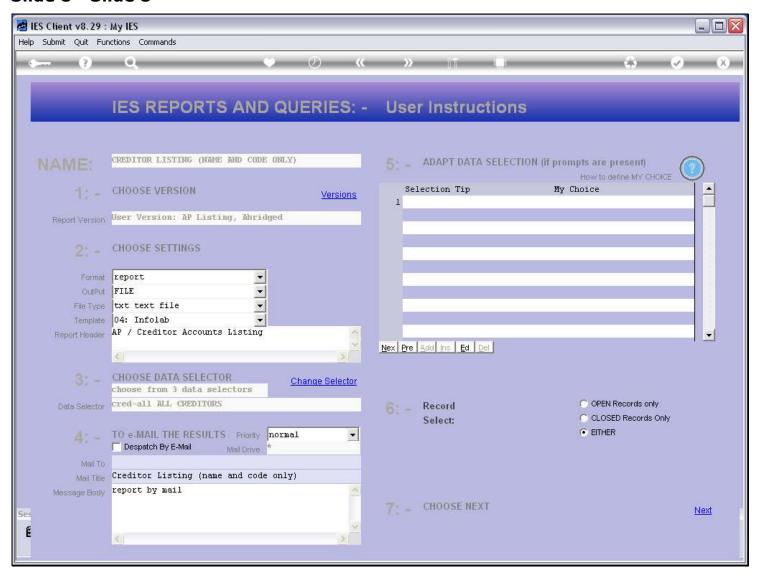

#### Slide 9 - Slide 9

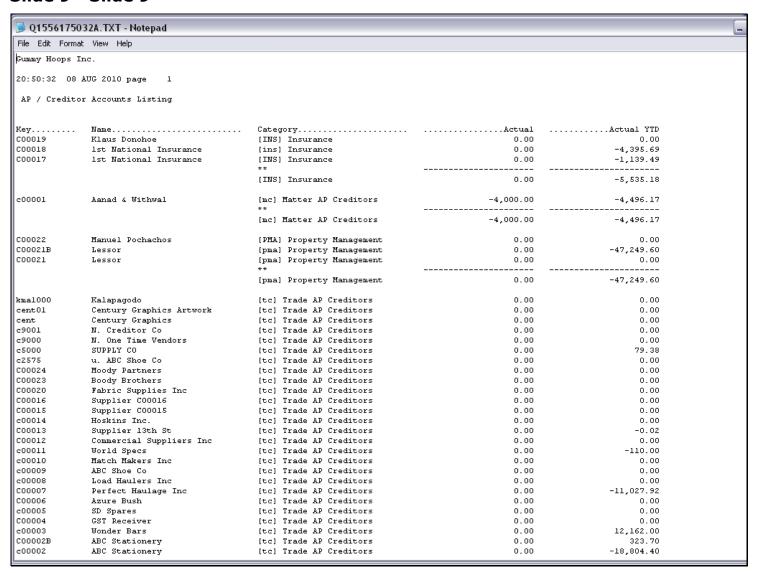

## Slide notes

And now we have sub totals at the end of each Category of Account.

#### Slide 10 - Slide 10

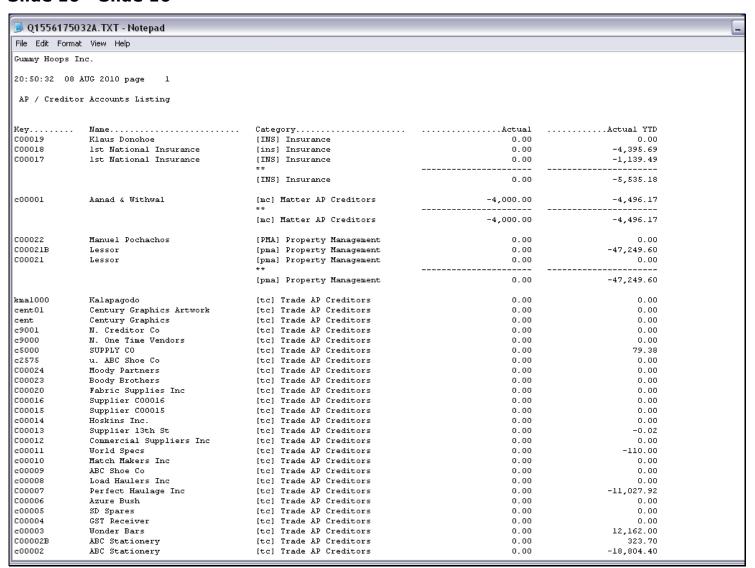

#### Slide 11 - Slide 11

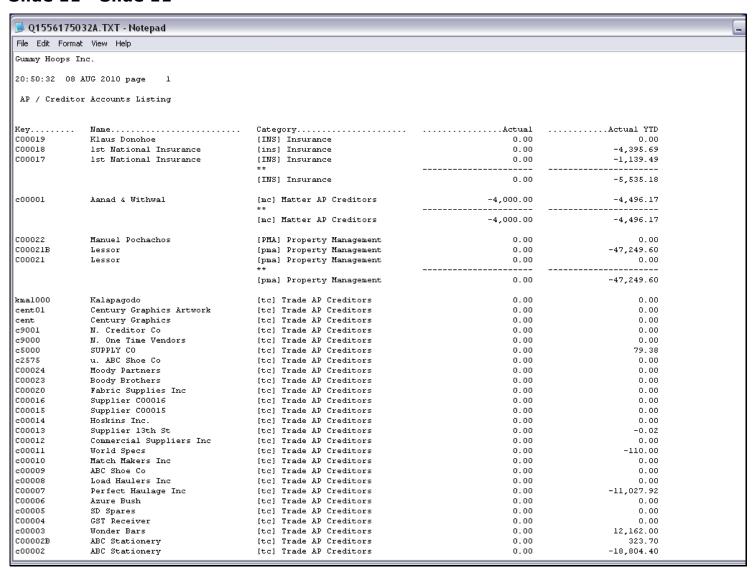

| Slide 12 - Slide 12 |  |  |  |  |  |  |
|---------------------|--|--|--|--|--|--|
|                     |  |  |  |  |  |  |
|                     |  |  |  |  |  |  |
|                     |  |  |  |  |  |  |
|                     |  |  |  |  |  |  |
|                     |  |  |  |  |  |  |
|                     |  |  |  |  |  |  |
|                     |  |  |  |  |  |  |
|                     |  |  |  |  |  |  |
|                     |  |  |  |  |  |  |
|                     |  |  |  |  |  |  |
|                     |  |  |  |  |  |  |
|                     |  |  |  |  |  |  |
|                     |  |  |  |  |  |  |
|                     |  |  |  |  |  |  |
|                     |  |  |  |  |  |  |
|                     |  |  |  |  |  |  |
|                     |  |  |  |  |  |  |
|                     |  |  |  |  |  |  |
|                     |  |  |  |  |  |  |
|                     |  |  |  |  |  |  |
|                     |  |  |  |  |  |  |
|                     |  |  |  |  |  |  |
|                     |  |  |  |  |  |  |
| -                   |  |  |  |  |  |  |

#### Slide 13 - Slide 13

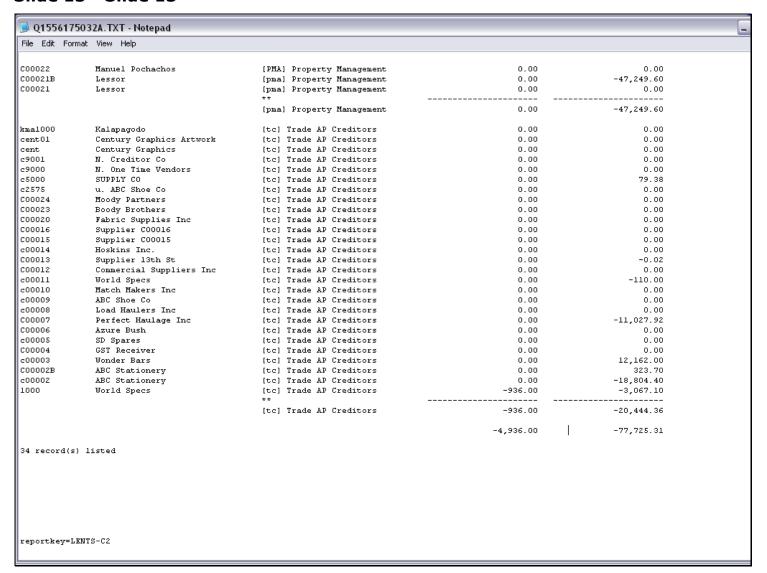

#### Slide 14 - Slide 14

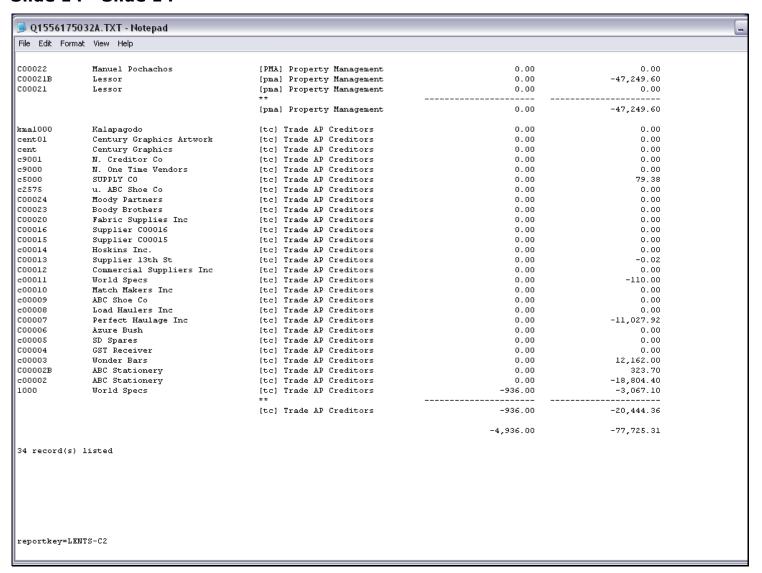

## Slide notes

Plus we have a grand total at the end, for the selected columns.